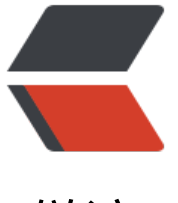

链滴

## Markdo[wn 基](https://ld246.com)本语法

作者: xiaoD

- 原文链接:https://ld246.com/article/1465898281287
- 来源网站: [链滴](https://ld246.com/member/xiaoD)
- 许可协议:[署名-相同方式共享 4.0 国际 \(CC BY-SA 4.0\)](https://ld246.com/article/1465898281287)

<h1 class="postTitle"><a id="cb\_post\_title\_url" class="postTitle2" href="http://www.cnblogs. om/hnrainll/p/3514637.html">Markdown 基本语法</a></h1>

<div class="clear">&nbsp;</div>

<div class="postBody">

<div id="cnblogs\_post\_body">

<div>1. 标题设置(让字体变大, 和word的标题意思一样) <br />在Markdown当中设置标题, 有 种方式: <br />第一种: 通过在文字下方添加&ldquo;=&rdquo;和&ldquo;-&rdquo;, 他们分别表 一级标题和二级标题。<br />第二种: 在文字开头加上 &ldquo;#&rdquo;, 通过&ldquo;#&rdquo 数量表示几级标题。(一共只有1~6级标题,1级标题字体最大)<br /><br />2. 块注释(blockquo e) <br />通过在文字开头添加&ldquo;&qt;&rdquo;表示块注释。 (当&qt;和文字之间添加五个bla k时,块注释的文字会有变化。)<br /><br />>br />3. 斜体<br />将需要设置为斜体的文字两端使用1个& dquo;\*"或者" "夹起来<br /><br />4. 粗体<br /> />将需要设置为斜体的文 两端使用2个"\*"或者" "夹起来<br /><br />5. 无序列表<br />在文 开头添加(<code>\*</code>,&nbsp;<code>+</code>, and&nbsp;<code>-</code>)实现无序 表。但是要注意在(<code>\*</code>,&nbsp;<code>+</code>, and&nbsp;<code>-</code>) 文字之间需要添加空格。 (建议: 一个文档中只是用一种无序列表的表示方式) <br /><br />6. 有 列表<br />使用数字后面跟上句号。(还要有空格)<br /><br />7. 链接(Links)<br />Markdo n中有两种方式,实现链接,分别为内联方式和引用方式。<br />

<pre><code>内联方式:This is an [example link](http://example.com/).<br />引用方式:</co e><br /> <code> qet 10 times more traffic from [Google][1] than from [Yahoo][2] or [MSN][3] . <br /><br />[1]: http://google.com/ "Google" <br />> />[2]: http://search.yahoo.com/ "Ya oo Search" <br />[3]: http://search.msn.com/ "MSN Search"</code></pre>  $\langle$  /div

<p>&nbsp;</p>

<p>8. 图片(Images)<br />图片的处理方式和链接的处理方式,非常的类似。<br />内联方式: code>![alt text](/path/to/img.jpg "Title")<br />引用方式:</code><code><br />![alt text][id &nbsp;<br /><br />[id]: /path/to/img.jpg "Title"<br /><br />9. 代码(HTML中所谓的Code) br />实现方式有两种: <br />第一种: 简单文字出现一个代码框。使用`&lt;blockquote&gt;`。(` 是单引号而是左上角的ESC下面~中的`) <br />第二种: 大片文字需要实现代码框。使用Tab和四个 格。<br /><br />10. 脚注(footnote)<br />><br />实现方式如下:<br />hello[^hello]<br /><br /> br />[^hello]: hi<br /><br />11. 下划线<br />在空白行下方添加三条&Idquo;-&rdquo;横线。 前面讲过在文字下方添加"-",实现的2级标题) </code></p> <div><code>&nbsp;</code></div>  $\langle$  /div $\rangle$ 

 $\langle$ div $\rangle$